# **Relationships**

#### One-to-many and Many-to-many

#### An Entity Relationship Diagram

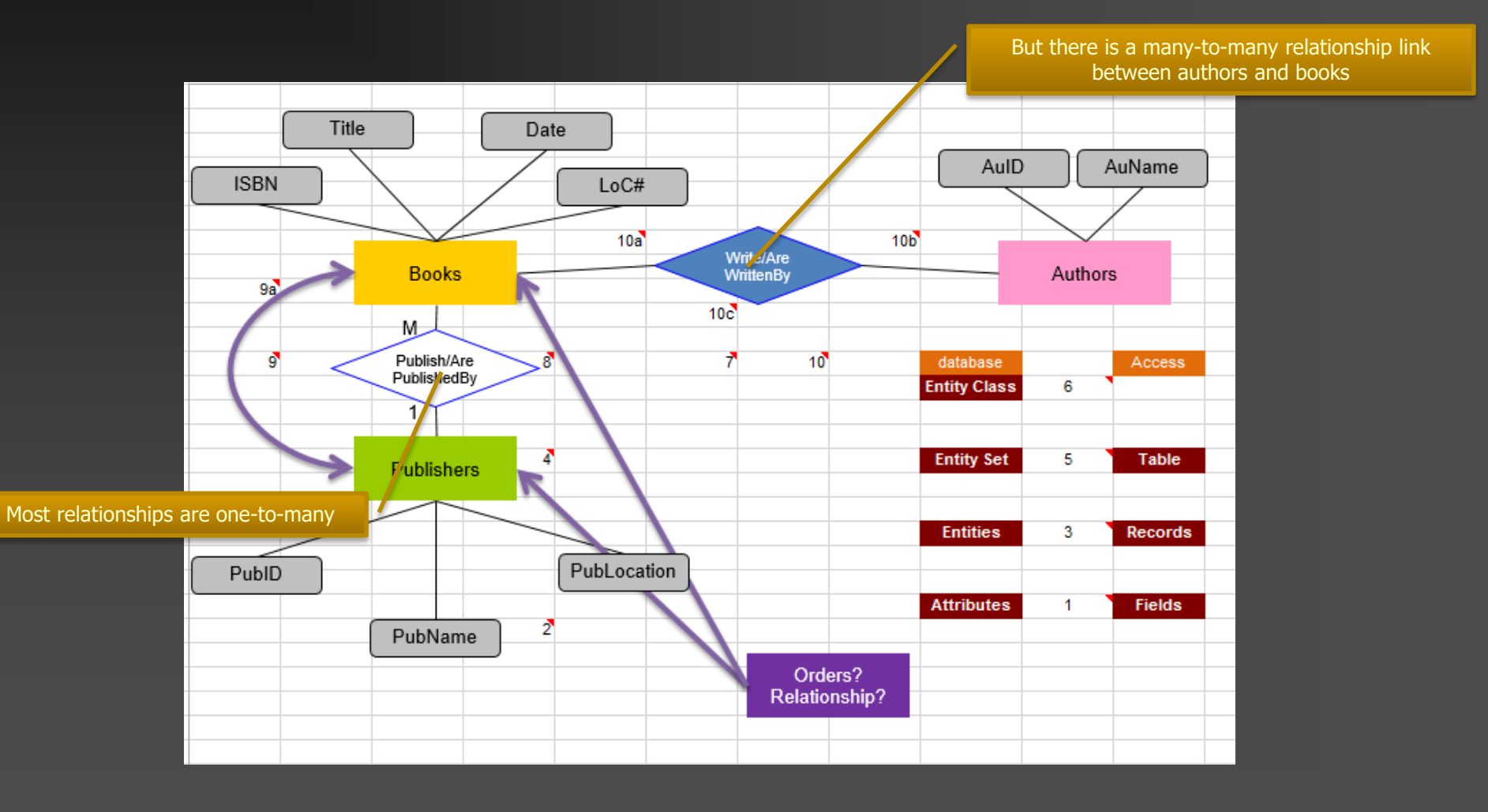

#### Transformed into an Access relationship

an intervening table must be created to enable Access to deal with a many-to-many relationship between books and authors

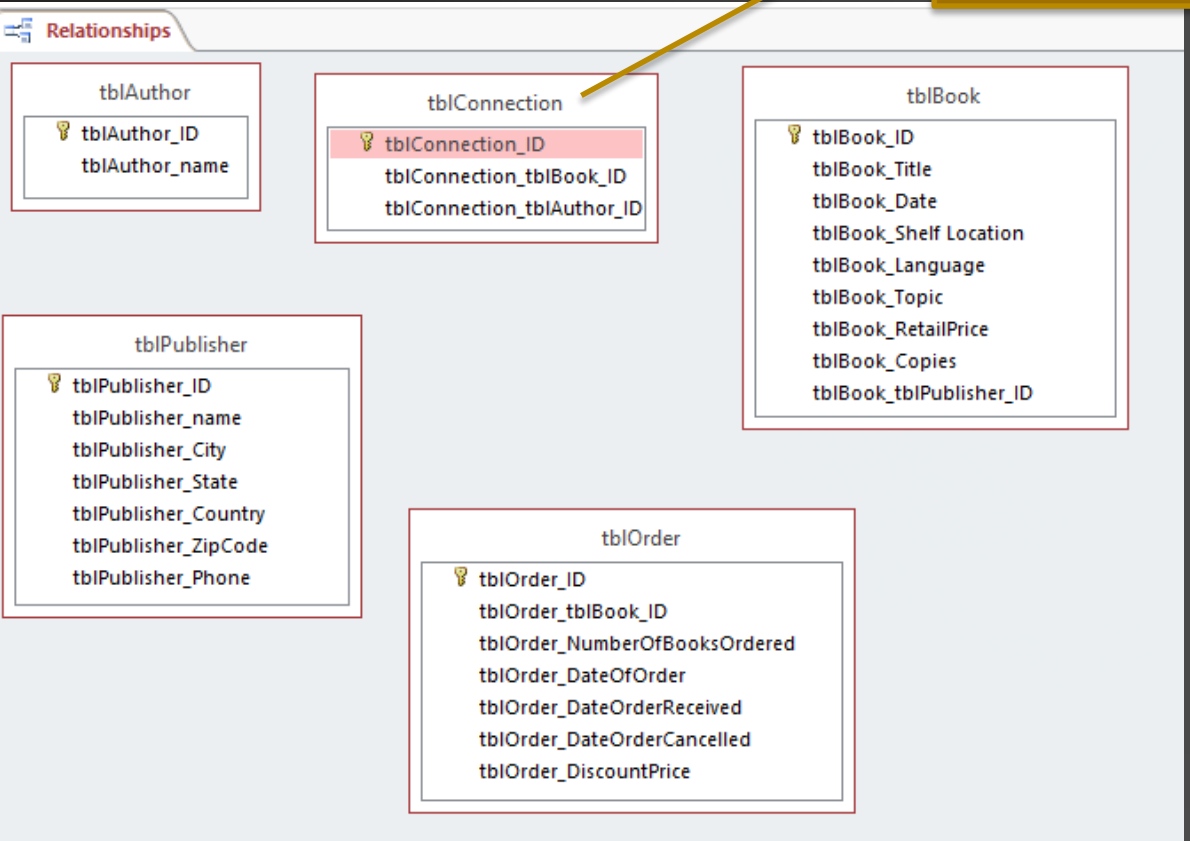

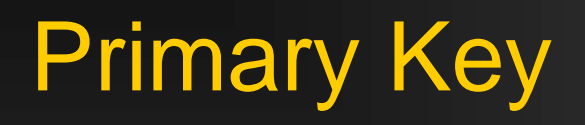

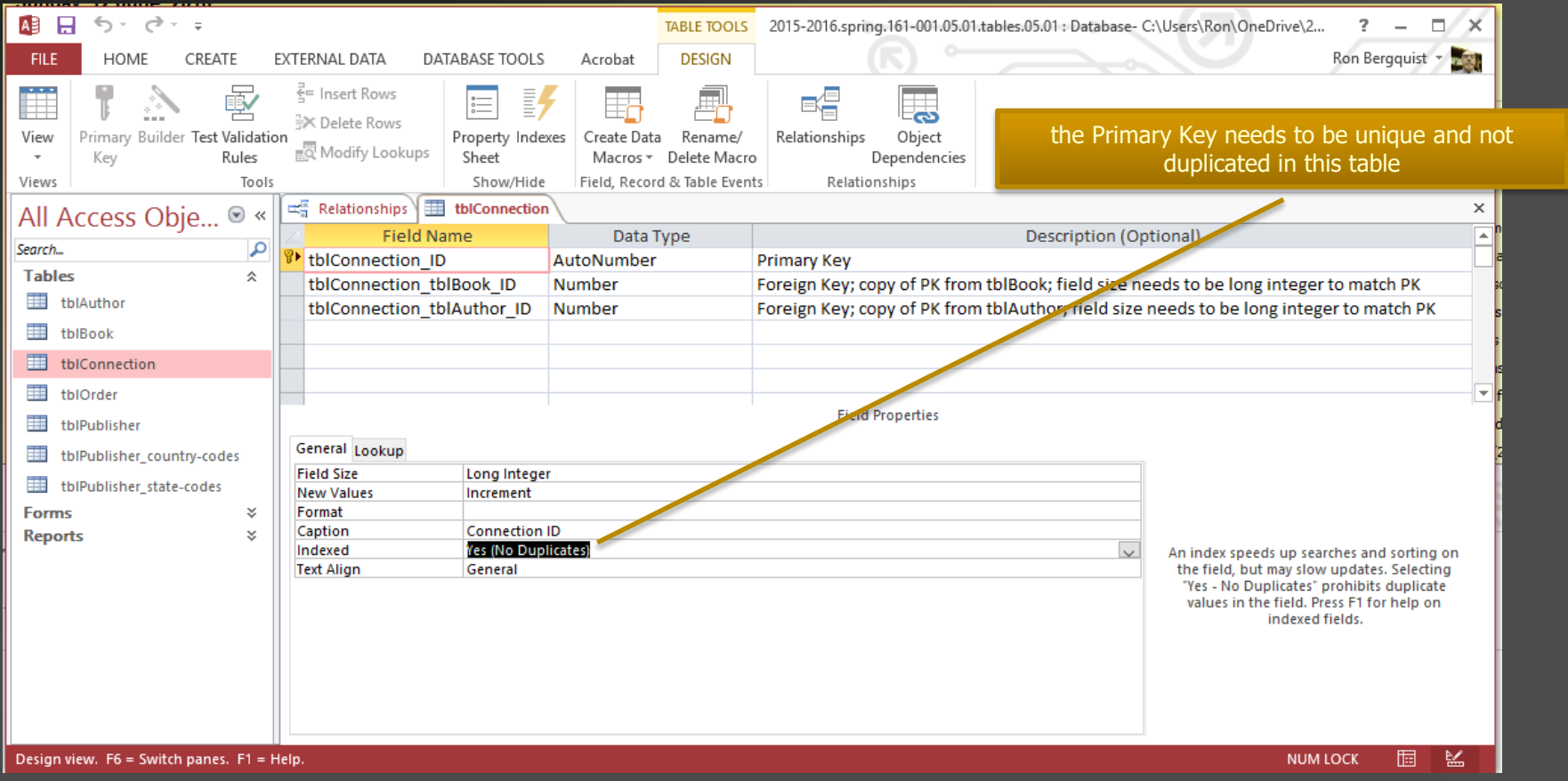

## Foreign Key

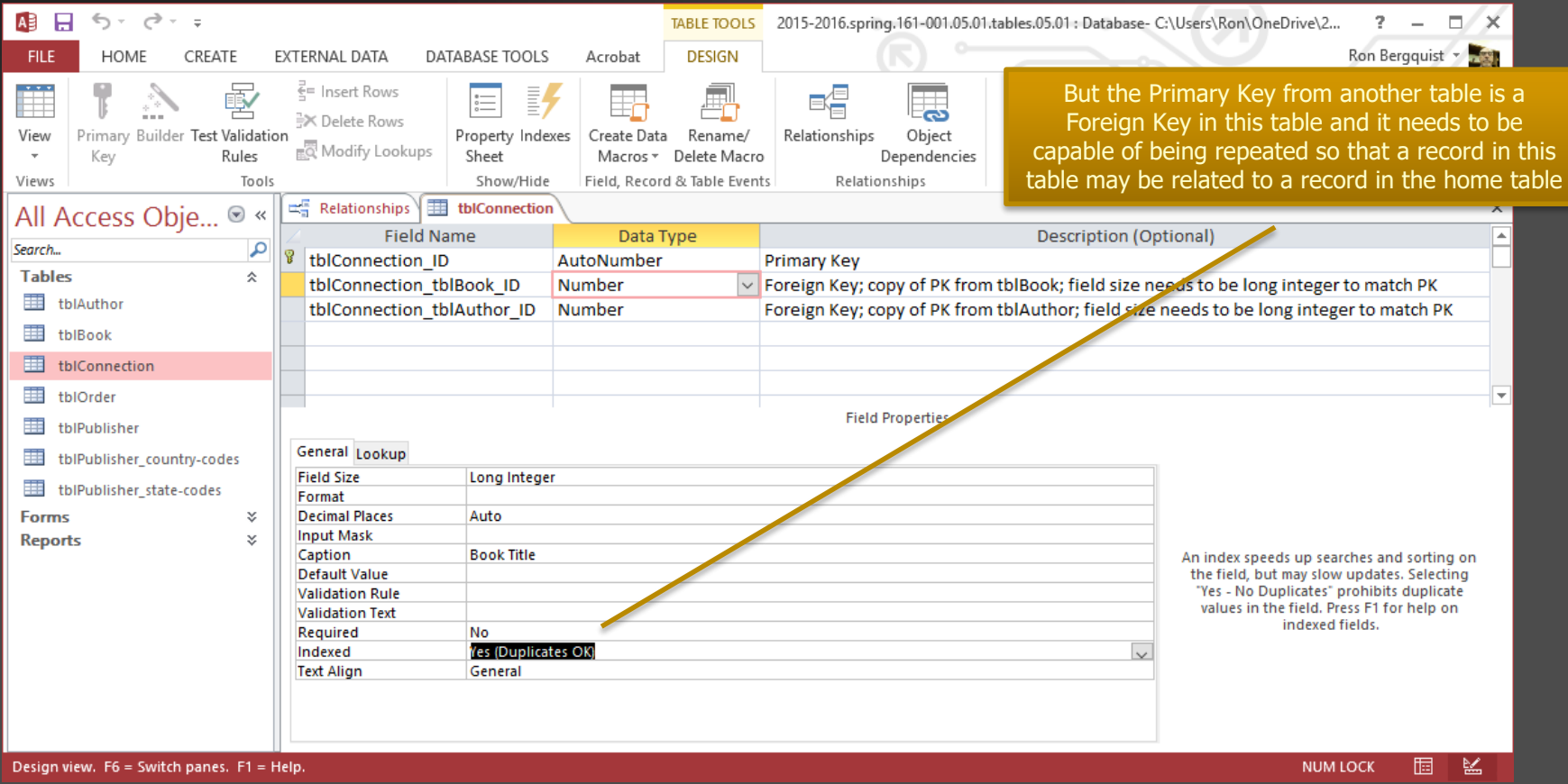

To create a relationship between a primary key and a foreign key

## **THERE ARE TWO METHODS**

The first is to do it manually in the relationship view

#### **THERE ARE TWO METHODS**

#### After ensuring that the PK/FK fields are compatible, create the relationship

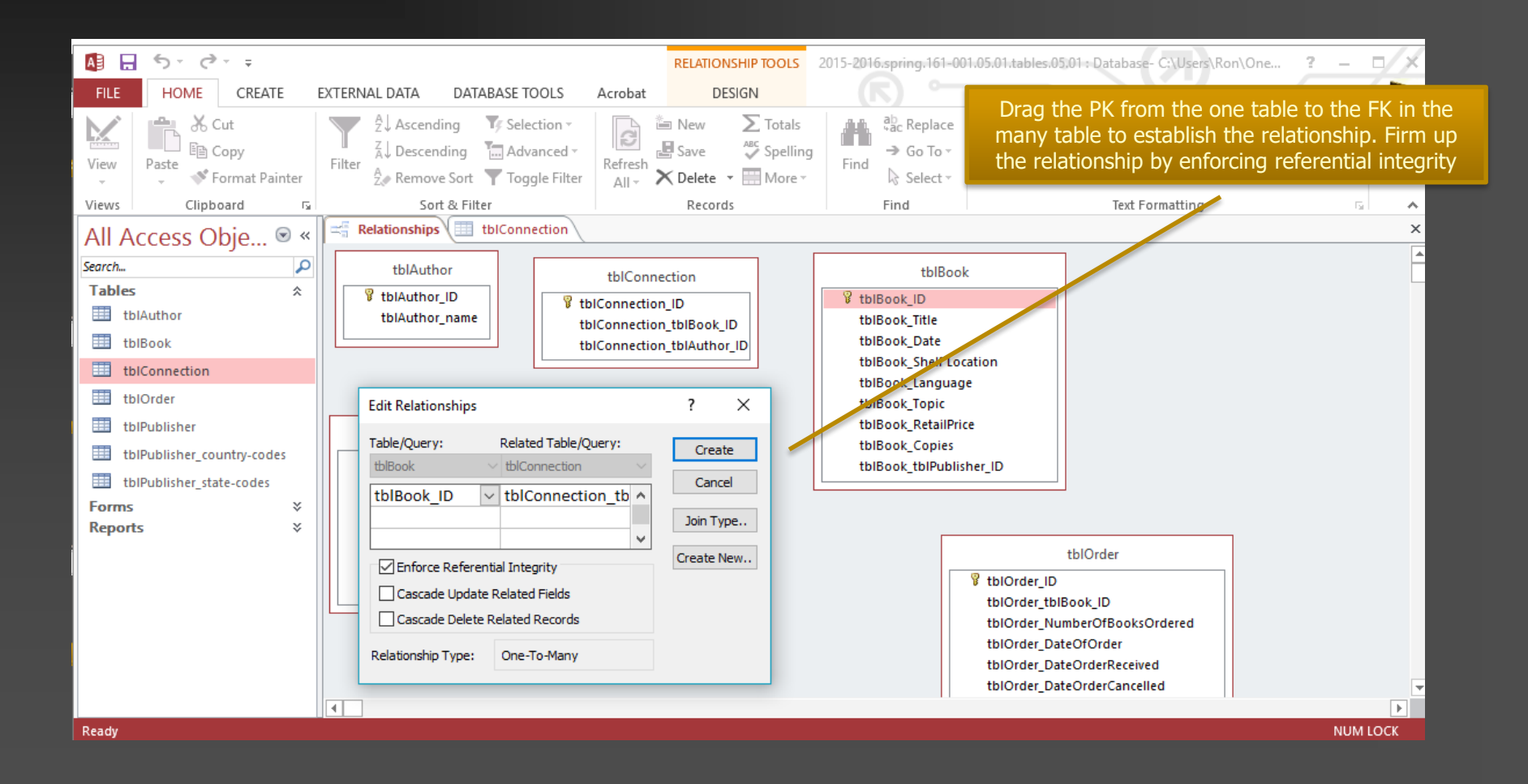

But a better method is to use the lookup wizard tool

### **THERE ARE TWO METHODS**

### Find the lookup wizard on the FKs

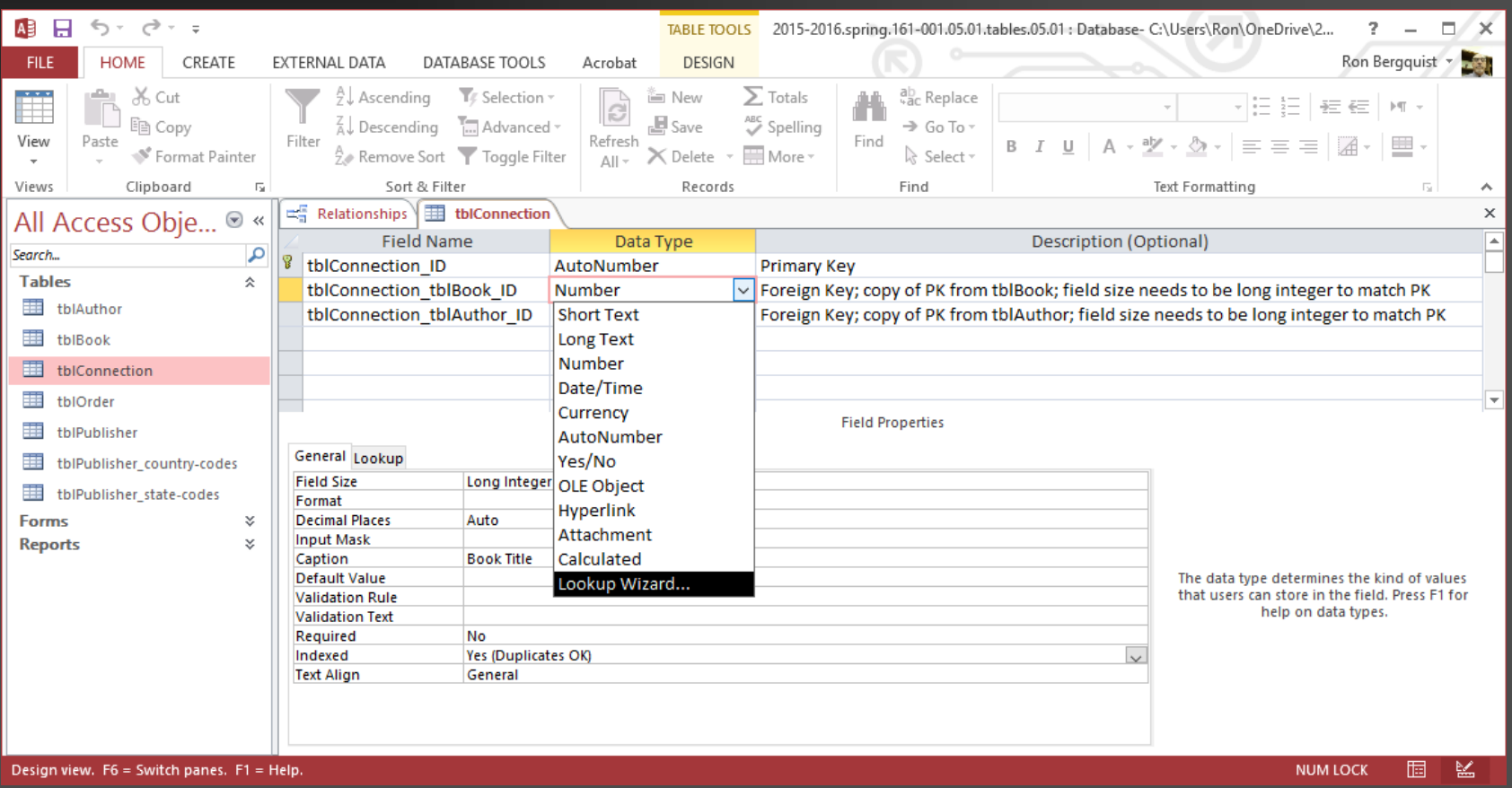

# It will allow you to create a lookup table using values from another table

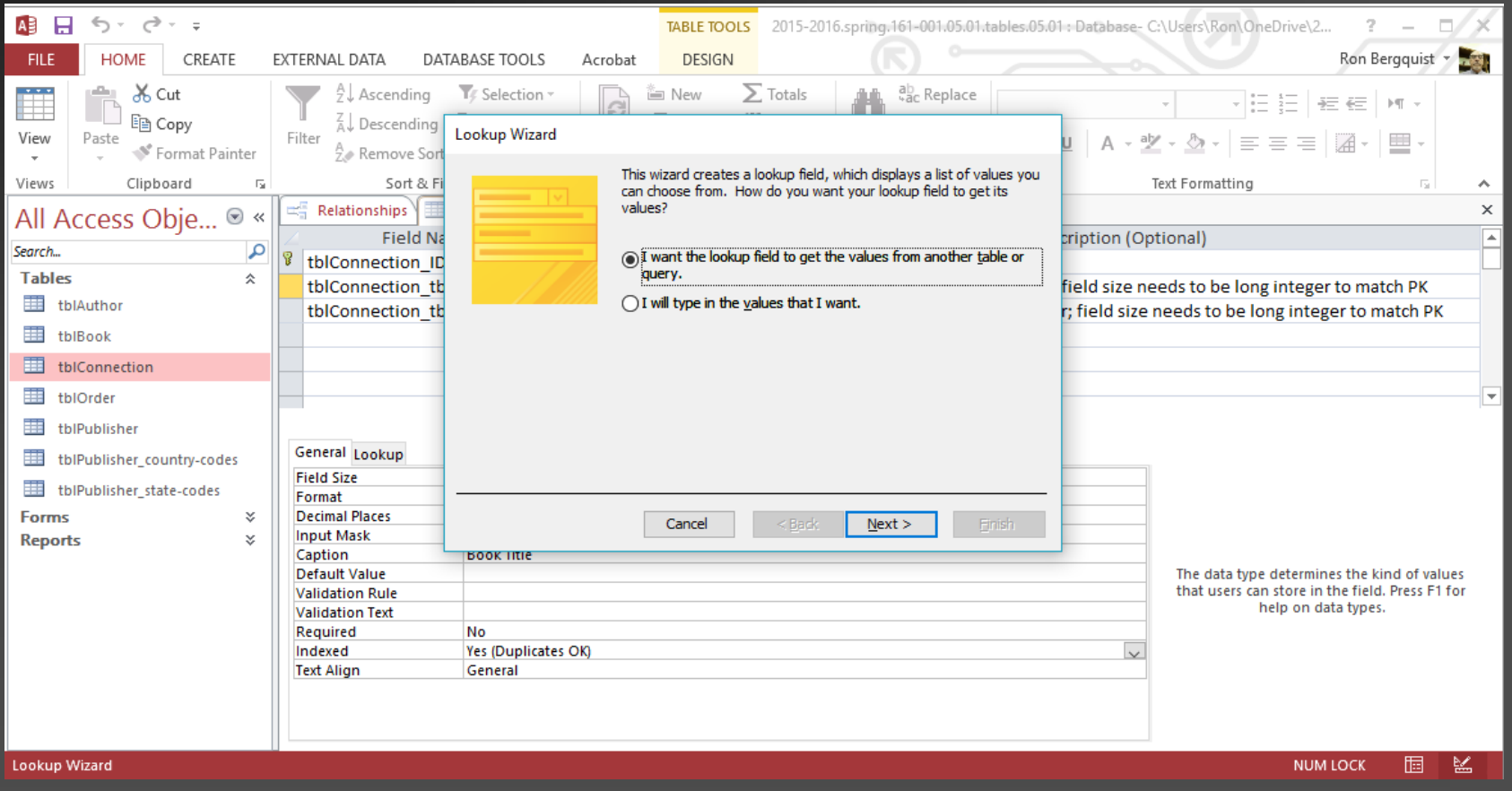

# In this case, we want values from the book table

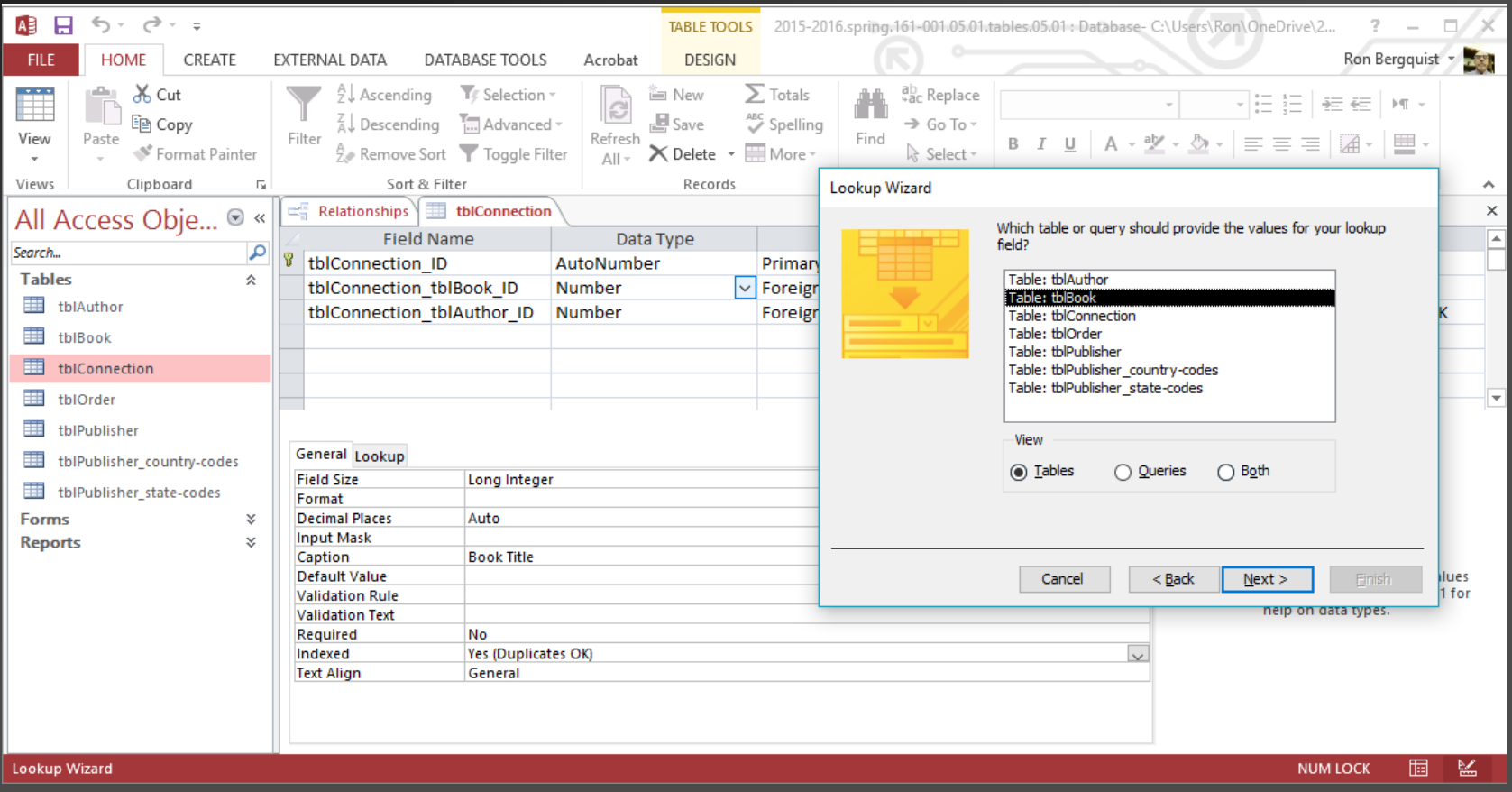

### We want the lookup table to show us the titles of the books

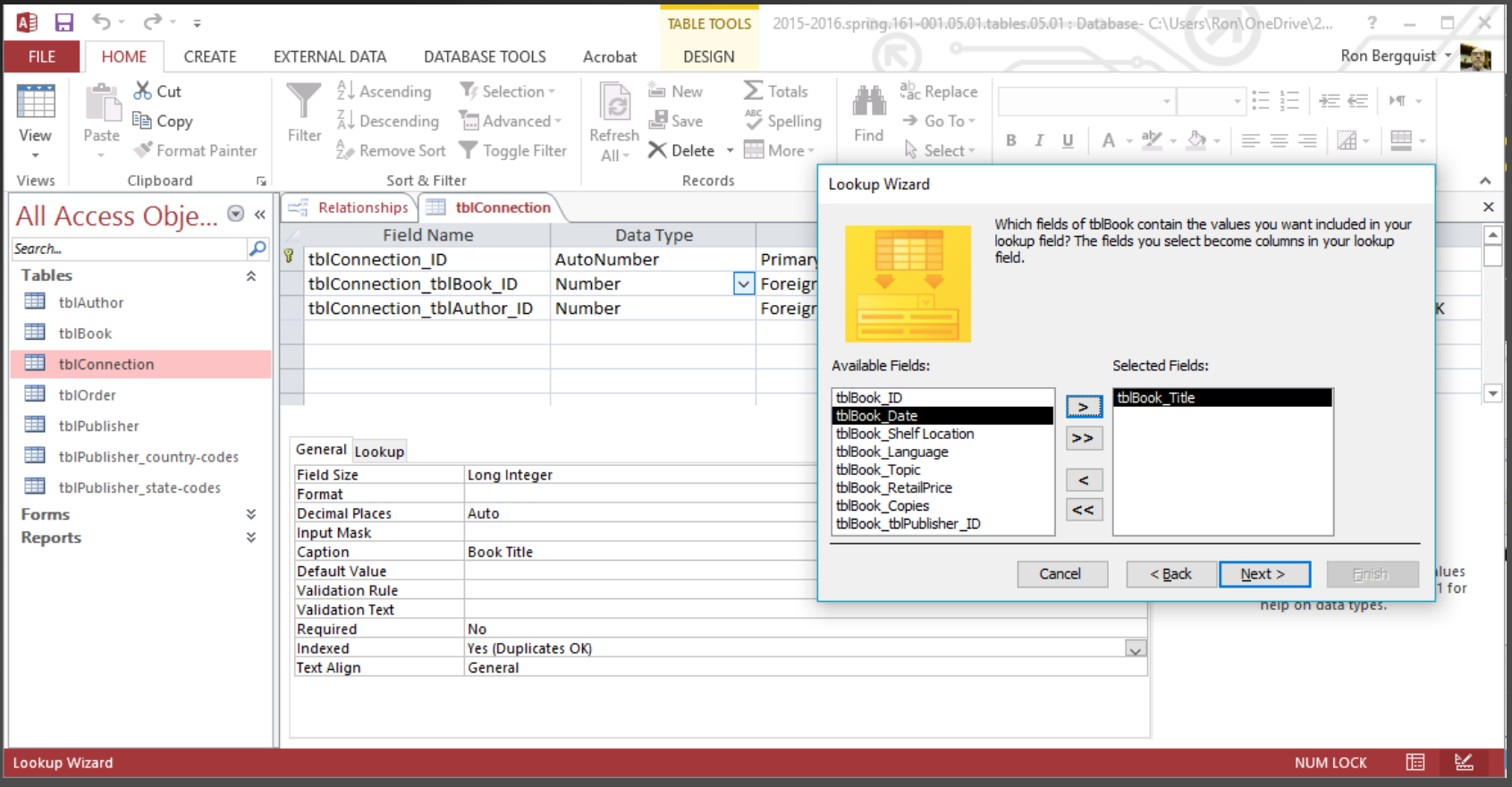

#### And we want the titles in alphabetical order, not the order in which they exist in the book table

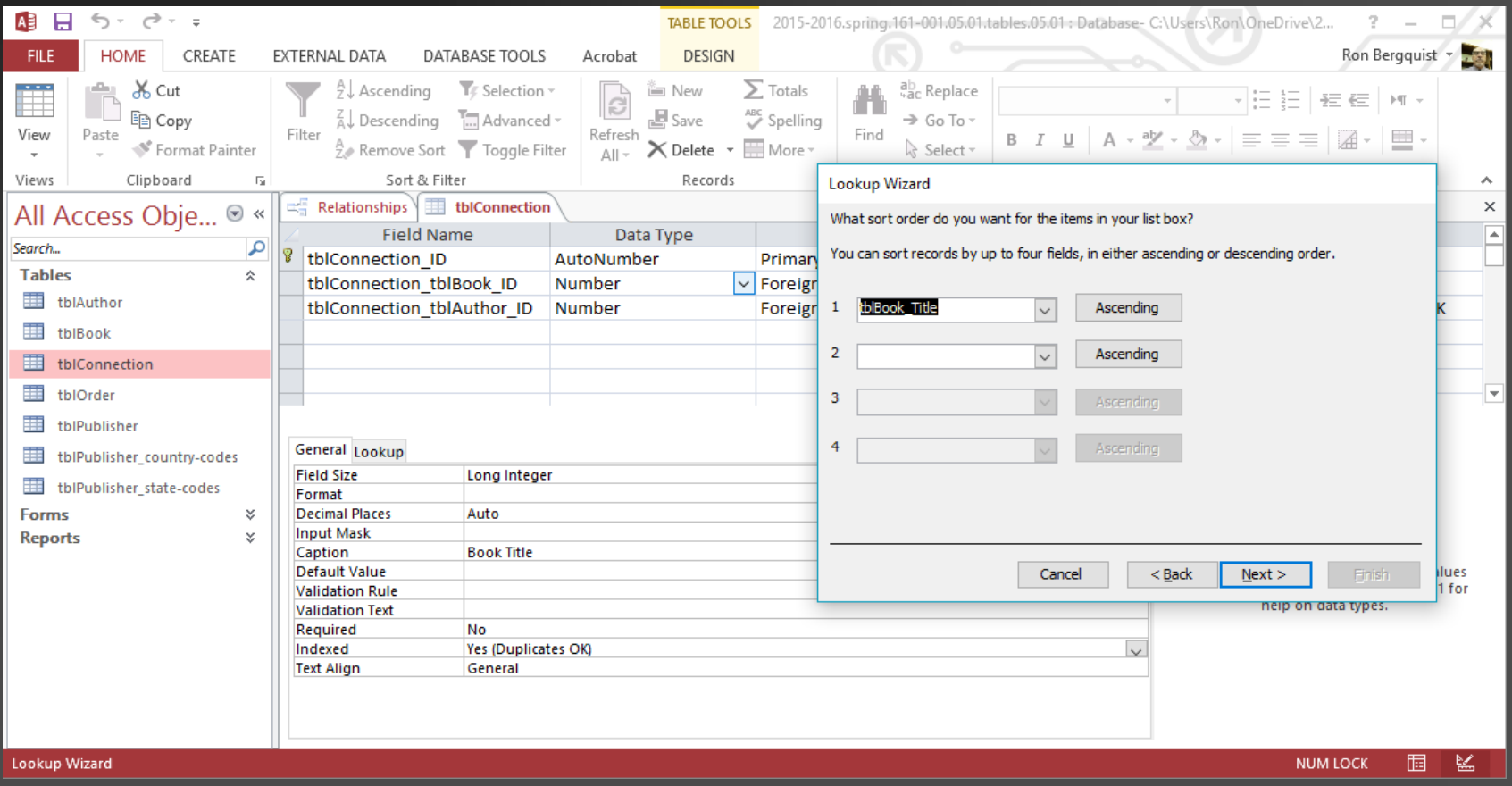

#### And our query is built to create a lookup table for us

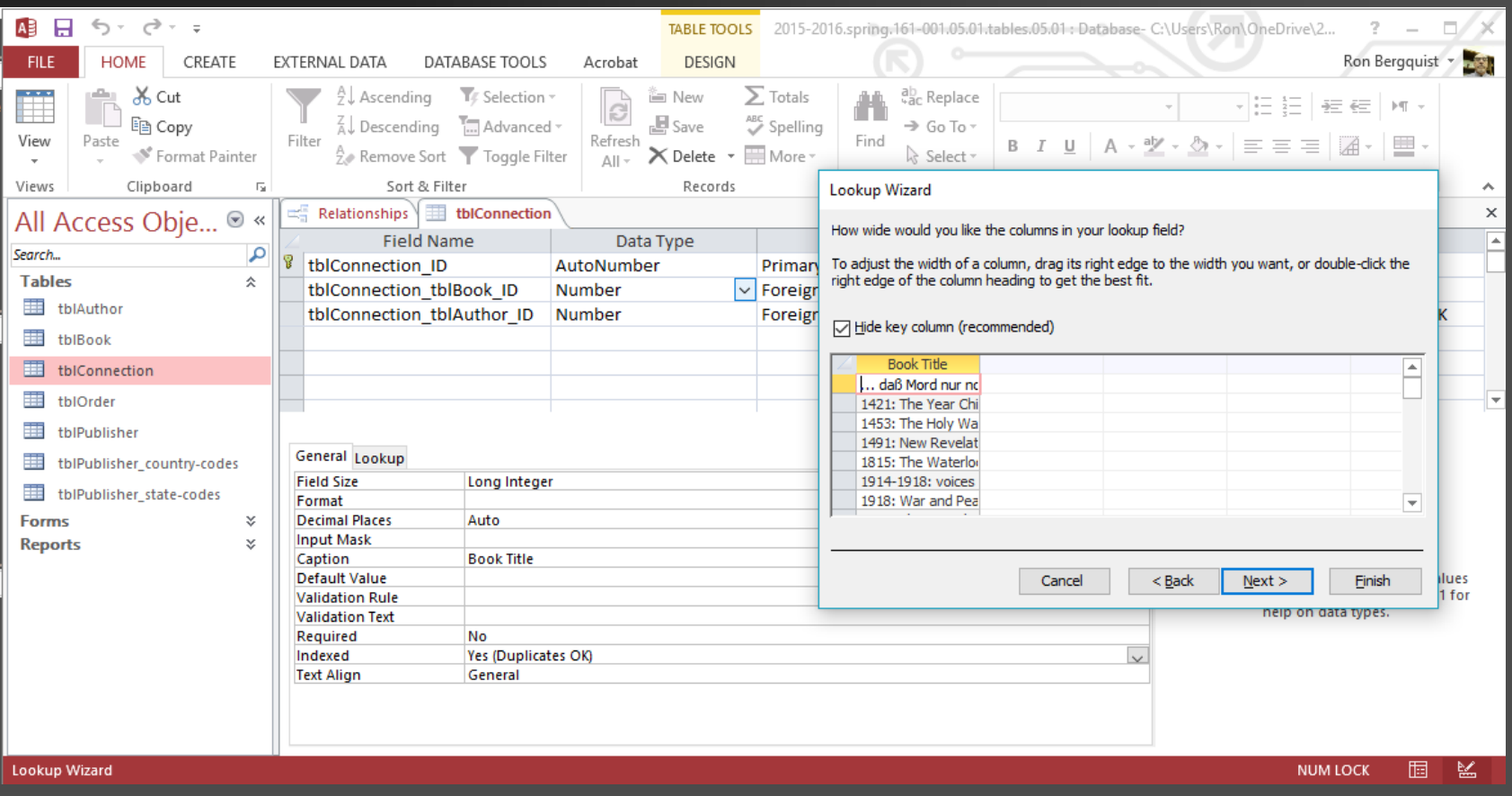

#### The final step is to have the wizard create the relationship between a PK and a FK

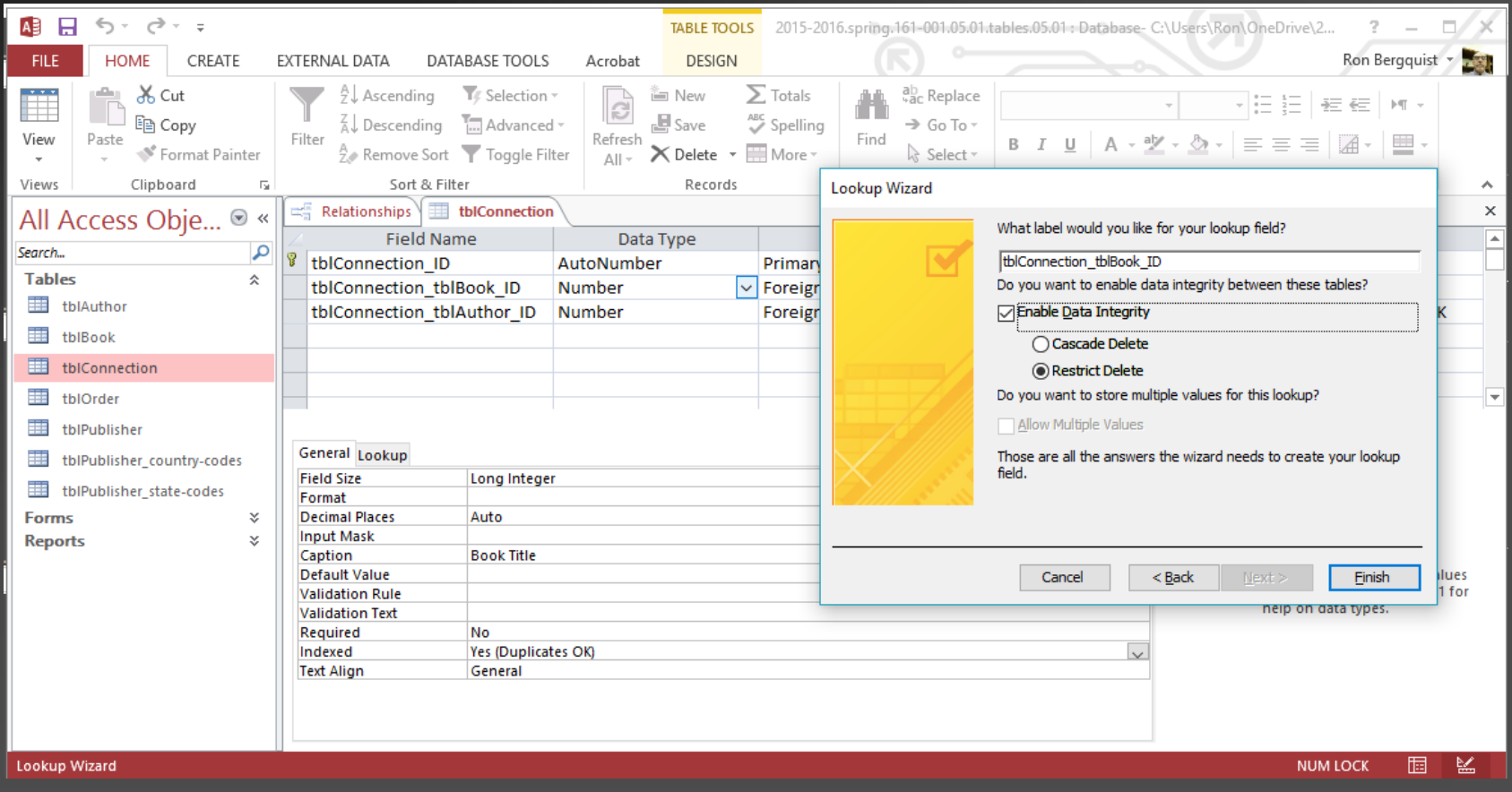

#### Which creates the 1:many relationship

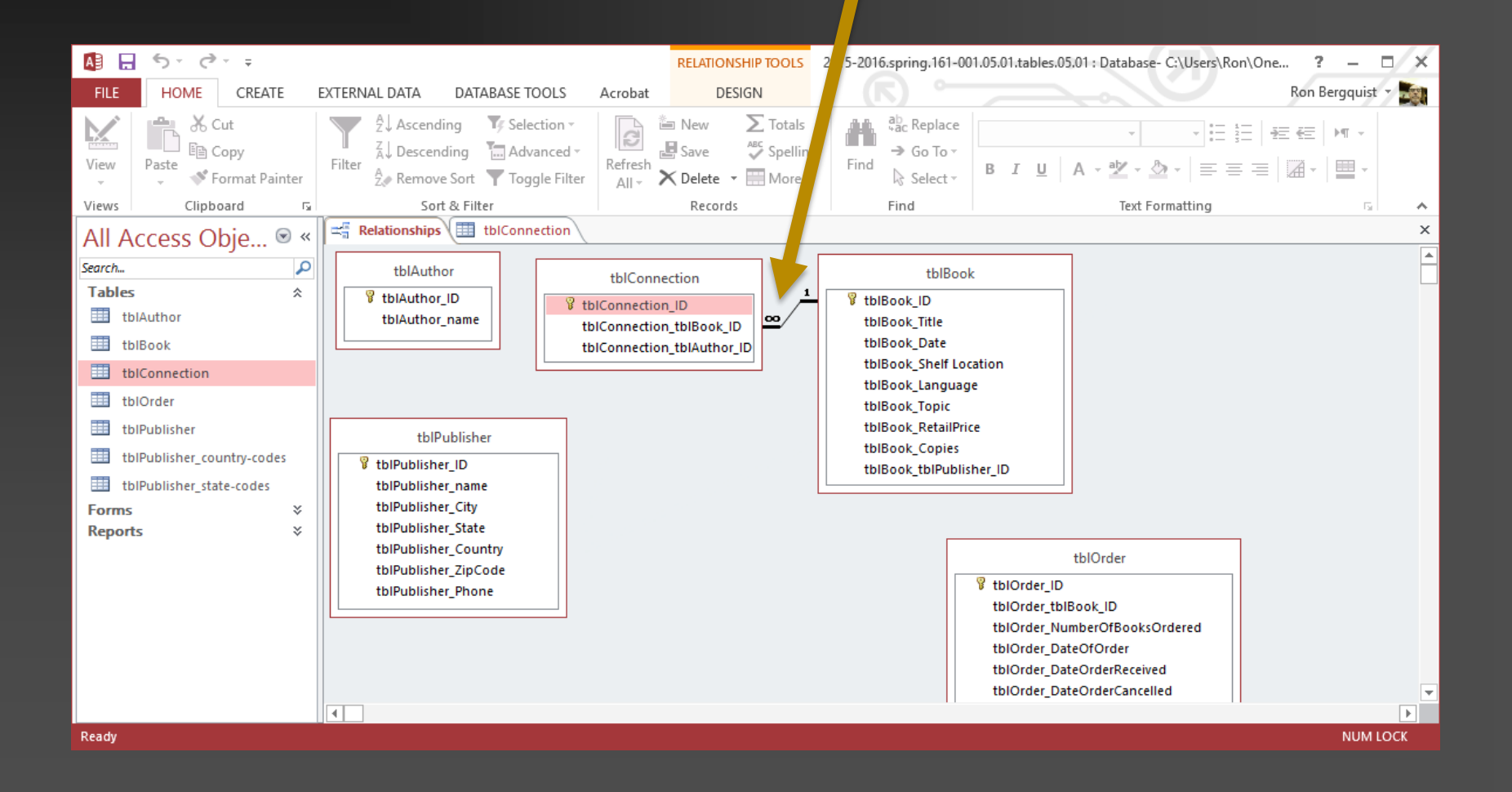

For all the foreign keys in the database

#### **REPEAT THE PROCESS**